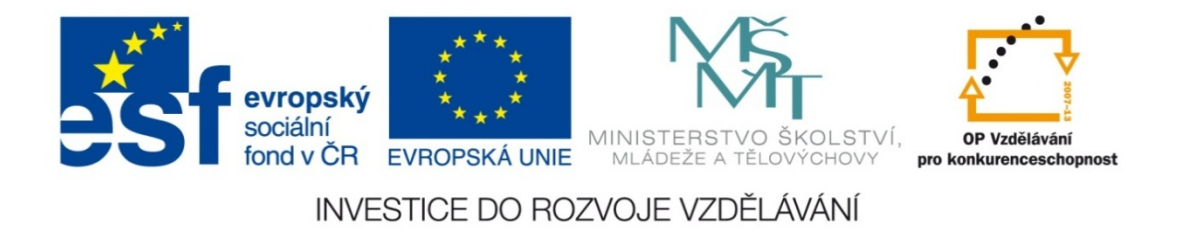

#### **Střední průmyslová škola strojnická Olomouc, tř.17. listopadu 49**

#### **Výukový materiál zpracovaný v rámci projektu "Výuka moderně" Registrační číslo projektu: CZ.1.07/1.5.00/34.0205**

**Šablona: III/2 Informační technologie**

**Sada: 3**

*•*

**Číslo materiálu v sadě: 9** 

**Tento projekt je spolufinancován Evropským sociálním fondem a státním rozpočtem České republiky**

*Název: Inverzní goniometrické funkce v MS Excel*

*Jméno autora: Jan Kameníček*

*Předmět: Práce s počítačem*

*Jazyk: česky*

*Klíčová slova: tabulka, goniometrické funkce, inverzní goniometrické funkce, arkus sinus, arkus kosinus, arkus tangens*

*Cílová skupina: žáci 1. ročníku střední odborné školy, obor strojírenství*

*Stupeň a typ vzdělání: střední odborné*

*<sup>O</sup>čekávaný výstup: Žáci se v aplikaci MS Excel nau<sup>č</sup>í používat inverzní goniometrické funkce arkus sinus, arkus kosinus a arkus tangens.*

*Metodický list/anotace*

*Prezentace představuje žákům tři inverzní goniometrické funkce, a sice arkus sinus, arkus kosinus a arkus tangens, včetně řešeného příkladu jejich použití.*

*Datum vytvoření: 19. ledna 2013*

# Inverzní goniometrické funkce v MS Excel

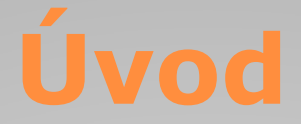

Ke třem goniometrickým funkcím zmíněným v <u>předchozí</u> kapitole ovládá Excel rovněž funkce k nim inverzní, to znamená arkus sinus, arkus kosinus <sup>a</sup> arkus tangens.

Také tyto <sup>t</sup>ři funkce mají jen jediný argument, <sup>a</sup> sice číslo, jehož funkci hledáme.

Čtvrtou obvyklou inverzní goniometrickou funkci, arkus kotangens, <sup>v</sup> aplikaci MS Excel nenalezneme, <sup>a</sup> proto ji <sup>v</sup> případě potřeby musíme vyjádřit pomocí funkce arkus tangens.

## **Způsob zápisu**

Zápis inverzních goniometrických funkcí <sup>v</sup> MS Excel vychází <sup>z</sup> běžně užívaných zkratek. Do závorky se uvádí jen jediný argument: číslo, jehož funkci hledáme.

Způsob zápisu funkcí je uveden <sup>v</sup> tabulce níže:

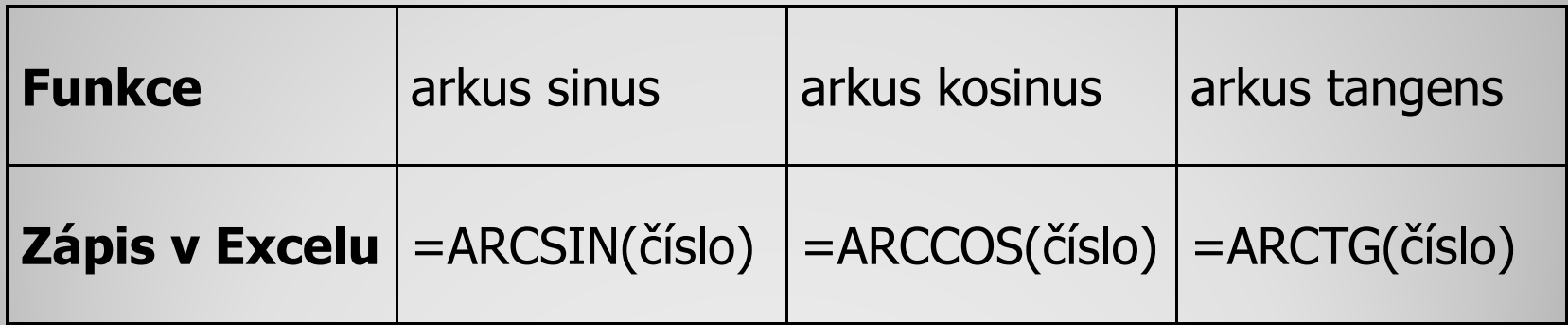

## **<sup>P</sup>řevod z radiánů na stupně**

Při výpočtech však musíme mít na paměti, že tyto funkce nám vrátí hodnotu úhlu <sup>v</sup> radiánech.

Pokud tedy chceme mít úhel udaný <sup>v</sup> úhlových stupních, musíme si ho převést.

Matematicky lze převod provést tak, že hodnotu úhlu vynásobíme hodnotou 180 /  $\pi$  – zápis v MS Excel je 180/PI().

Kromě toho však <sup>m</sup>ůžeme také využít převodní funkce "Degrees", viz následující snímek.

## **<sup>P</sup>řevod z radiánů na stupně**

Funkce "Degrees" má v závorce také jen jeden argument: hodnotu převáděného úhlu <sup>v</sup> radiánech, kterou převede na úhlové stupně, viz obrázek vpravo:

Výpočet velikosti úhlu, pokud známe např. jeho sinus, tedy vypadá <sup>t</sup>řeba jako na druhém obrázku vpravo:

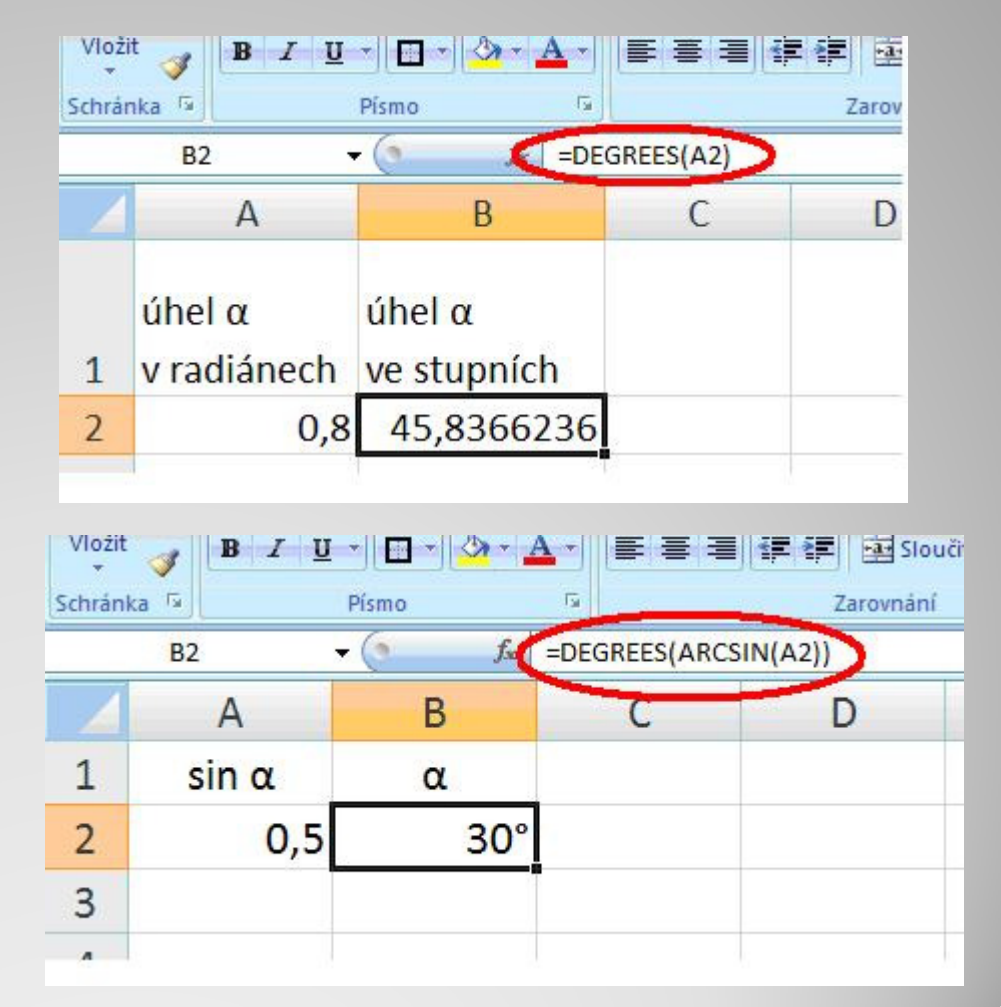

Vypočtěte úhel stoupání drátu šroubovité pružiny, známe‐li rozteč závitů P <sup>=</sup> 6 mm <sup>a</sup> průmě<sup>r</sup> pružiny <sup>m</sup>ěřený od středu drátu ke středu drátu D <sup>=</sup> 40 mm.

Při výpočtu vyjděte <sup>z</sup> následujícího vztahu:

$$
tg\alpha=\frac{P}{\pi\cdot D}
$$

Sestavte následující tabulku <sup>s</sup> vypočítaným úhlem α, převedeným na úhlové stupně.

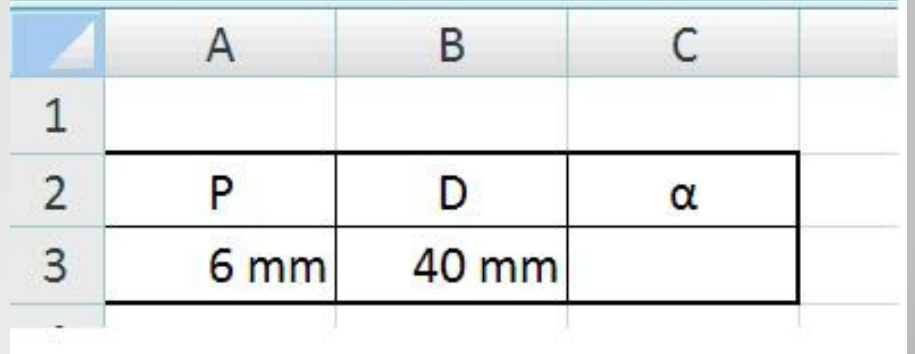

## **Příklad – řešení**

Příklad úplného řešení úlohy <sup>v</sup>četně výpočtu úhlu převedeného na úhlové stupně naleznete <sup>v</sup> následujícím odkazu:

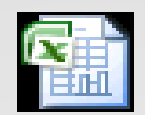

List aplikace Microsoft Office Excel

#### **Použité zdroje:**

#### **Text**

• *Podpora Office* [online]. Microsoft Corporation, 2013 [cit. 2012-09-

02]. Dostupné z: <u>http://office.microsoft.com/cs-cz/support</u>.